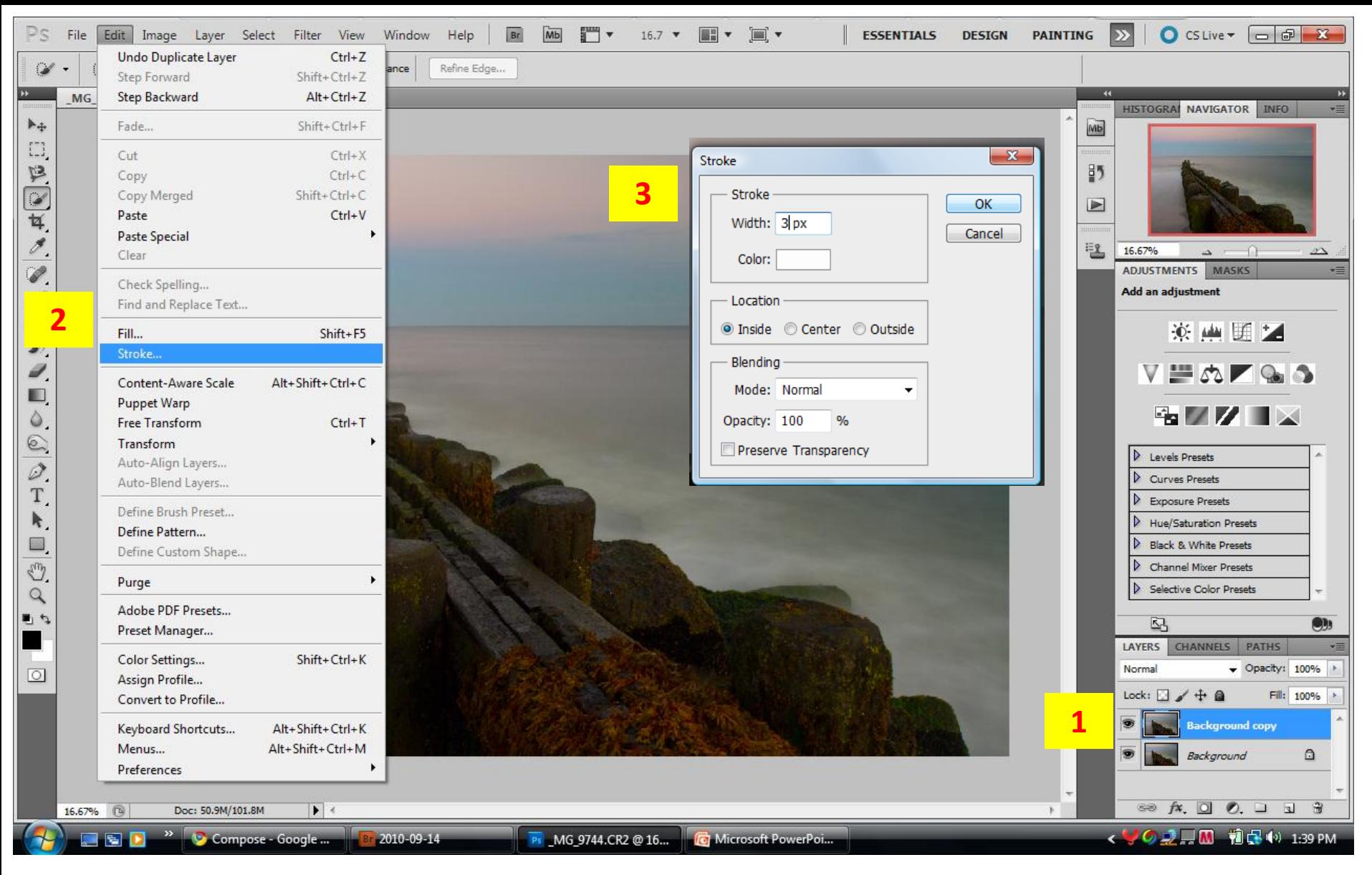

Resize your image to 1050 on the long side, resolution at 100 ppi

- 1 Copy Background
- 2 Select Edit / Stroke

3 - Create Stroke:

Width  $= 3 px$  Color = White Location = Inside